## **Certified Professional Guardian Board Meeting**

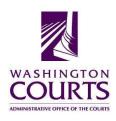

Monday, March 11, 2013 (8:00 a.m. – 9:00 a.m.) Teleconference

| AGENDA |                                                                                                    |              |                  |
|--------|----------------------------------------------------------------------------------------------------|--------------|------------------|
| 1.     | Meeting Called to Order                                                                                                  | Judge Lawler | 8:00 – 8:05 a.m. |
| 2.     | <ul><li>Board Business</li><li>Proposed Minutes from January 14,<br/>Meeting</li></ul>                                   | Judge Lawler | 8:05 – 8:10 a.m. |
| 4.     | Executive Session                                                                                                    | Judge Lawler | 8:10 – 8:25 a.m. |
| 5.     | Reconvene  • Vote on Executive Session Decisions                                                                         | Judge Lawler | 8:25 – 8:30 a.m. |
| 6.     | <ul> <li>Chair's Report</li> <li>Letter from Chief Justice Madsen</li> <li>Letter to Supreme Court Re GR 31.1</li> </ul> | Judge Lawler | 8:30 – 8:40 a.m. |
| 7.     | Adjourn                                                                                                    | Judge Lawler | 8:40 a.m.        |

Next Meeting Date: April 8, 2013
SeaTac Office Center, 18000 International Blvd. Suite 1106, SeaTac
If you need an accommodation, please contact Shirley Bondon at 360.705.5302.
This meeting site is barrier free.

You may now watch and listen to the Certified Professional Guardian Board teleconference meetings on your computer.

Meeting Name: CPG Board Teleconference When: Monday, March 11, 2013 @ 8:00 a.m.

To join the meeting: click on the link or copy and paste it into your browser http://aoceccl.adobeconnect.com/cpg

Sign in with your name as a guest. You will see another screen with some caveats. Click "Ok" and you will be in the meeting room. You may also be told that you need to install an Adobe flash player, allow the installation if you want to proceed. If you have followed the above viewing instructions and are still not able to join the meeting room, please call 253-218-7387.

If you have never attended a Connect Pro meeting before click on the link below and follow the instructions: <a href="http://admin.adobe.acrobat.com/common/help/en/support/meeting\_test.htm">http://admin.adobe.acrobat.com/common/help/en/support/meeting\_test.htm</a>

Adobe, the Adobe logo, Acrobat and Acrobat Connect are either registered trademarks or trademarks of Adobe Systems Incorporated in the United States and/or other countries.